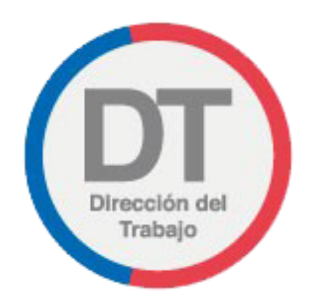

## Guía rápida **Registro de Comité Bipartito de Capacitación**

## **Registro de Comité Bipartito de Capacitación**

Permite a los Empleadores y Empleadoras que tengan contratados a 15 o más trabajadores y/o trabajadoras cumplir con la obligación de registrar en el sitio web de la Dirección del Trabajo la constitución del Comité Bipartito de Capacitación, declarando que este se encuentra constituido en conformidad a las normas que lo regulan.

Para acceder al "Registro de Comité Bipartito de Capacitación", los empleadores y empleadoras deben ingresar a "Oficina de Partes Virtual" mediante el menú Trámites y servicios.

**Importante:** el Empleador Persona Jurídica actúa a través de su(s) representante(s) laboral(es) electrónico(s).

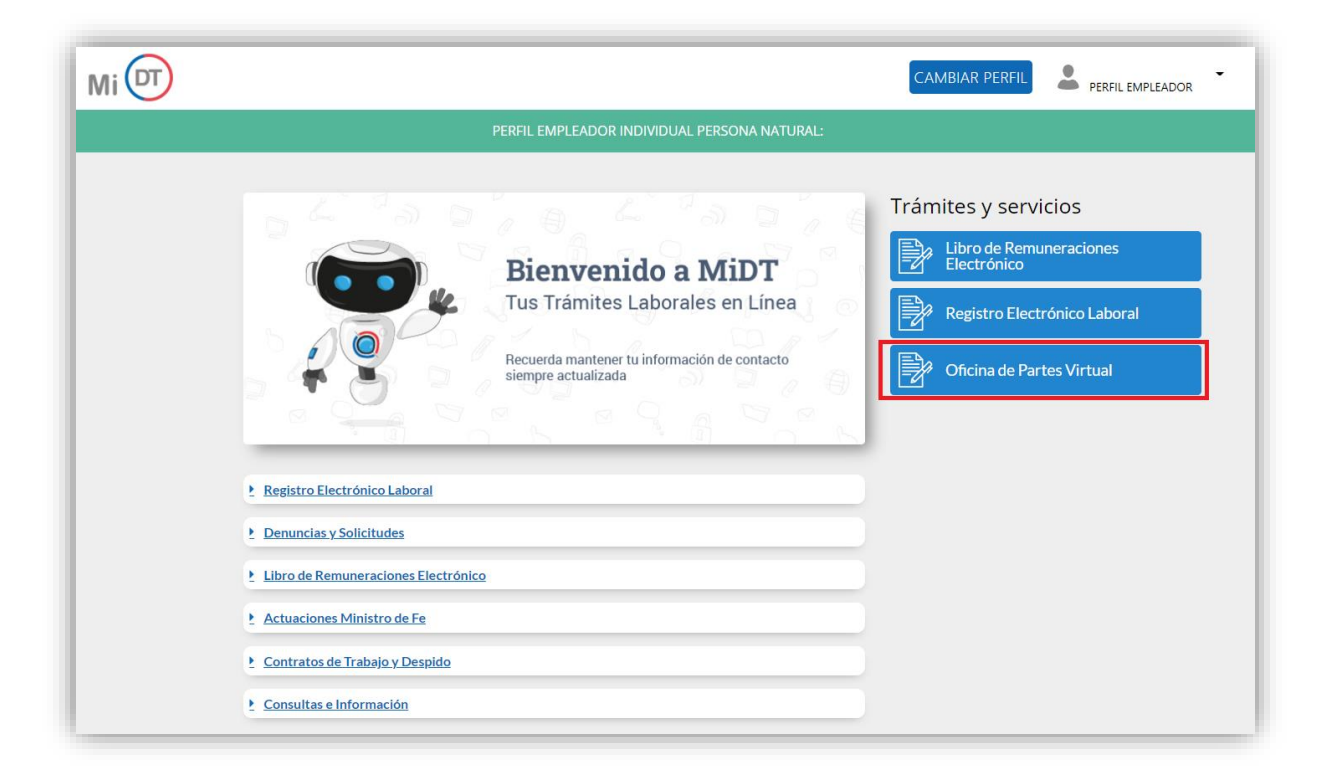

El usuario debe seleccionar el botón **ubicado en la tarjeta (card) denominada** "Registro de Comité Bipartito de Capacitación".

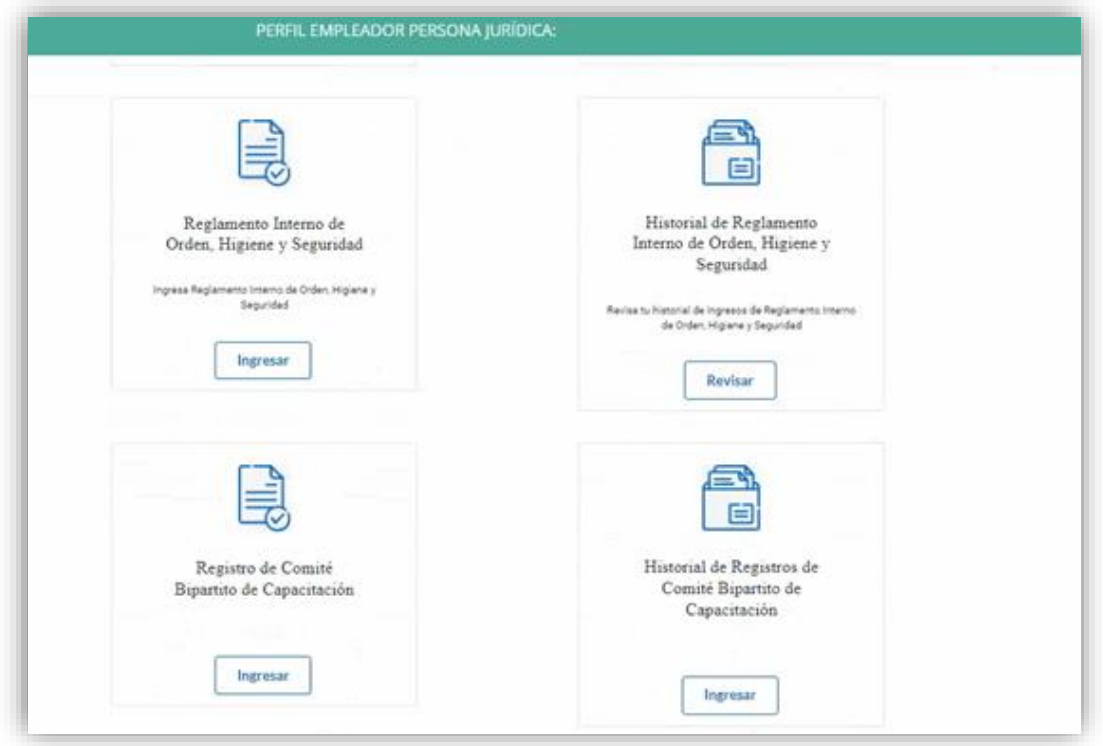

Al ingresar, el usuario puede revisar la información de identificación del solicitante, indicados en la sección "Antecedentes del Empleador", datos que son obtenidos desde el Servicio de Impuestos Internos (SII) y el Servicio de Registro Civil e Identificación (SRCeI).

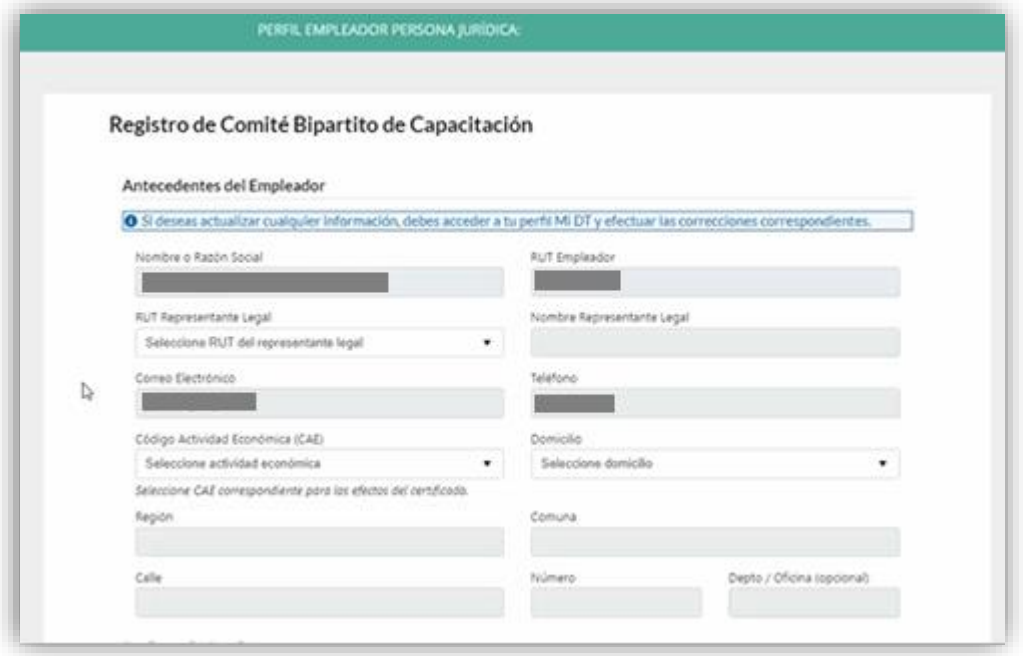

En la sección "Registro de Comité" debe ingresar fecha de constitución del Comité, periodicidad de reuniones y duración mandato.

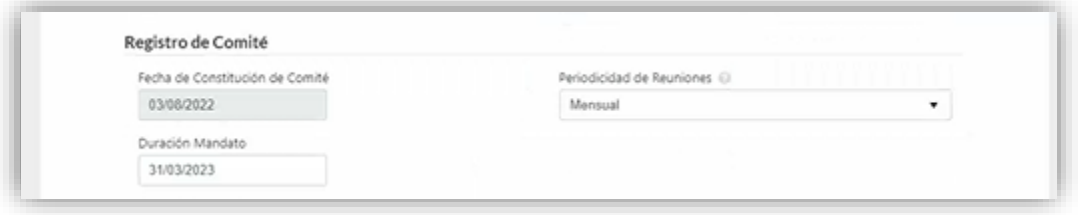

Luego, en la sección "Registro de Representantes" debe ingresar los representantes del empleador y de los trabajadores indicando para cada uno el tipo de documento de identificación, RUT representante, nombre, apellidos, tipo de representante, categoría del representante e indicar si el trabajador se encuentra sindicalizado, para lo cual debe activar el botón  $\blacksquare$ . Posteriormente, el usuario debe seleccionar el botón **Agregar Representante**.

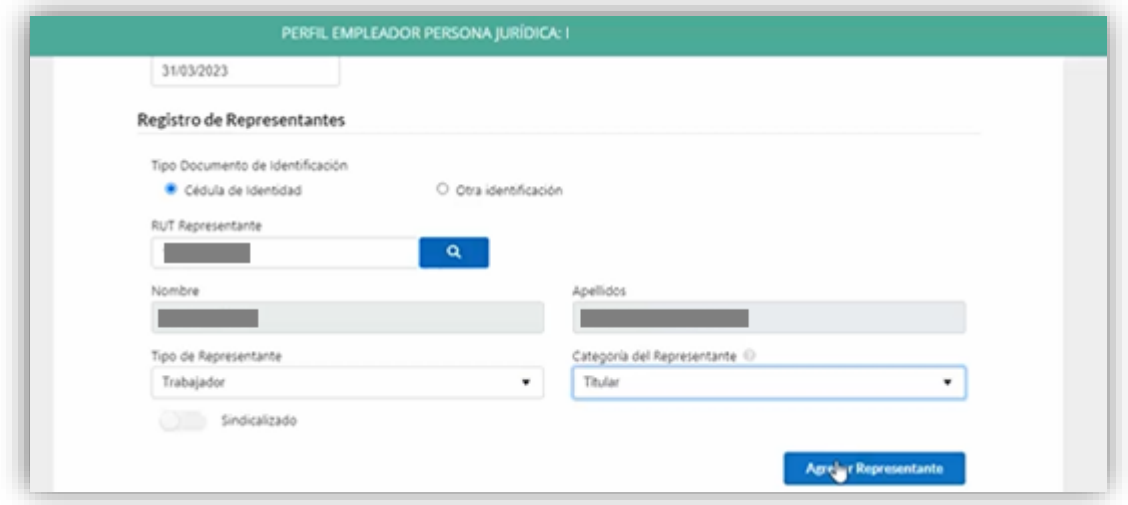

El detalle de los representantes ingresados quedará en la sección "Representantes", donde podrá visualizar la información o eliminar un representante en caso de equivocación.

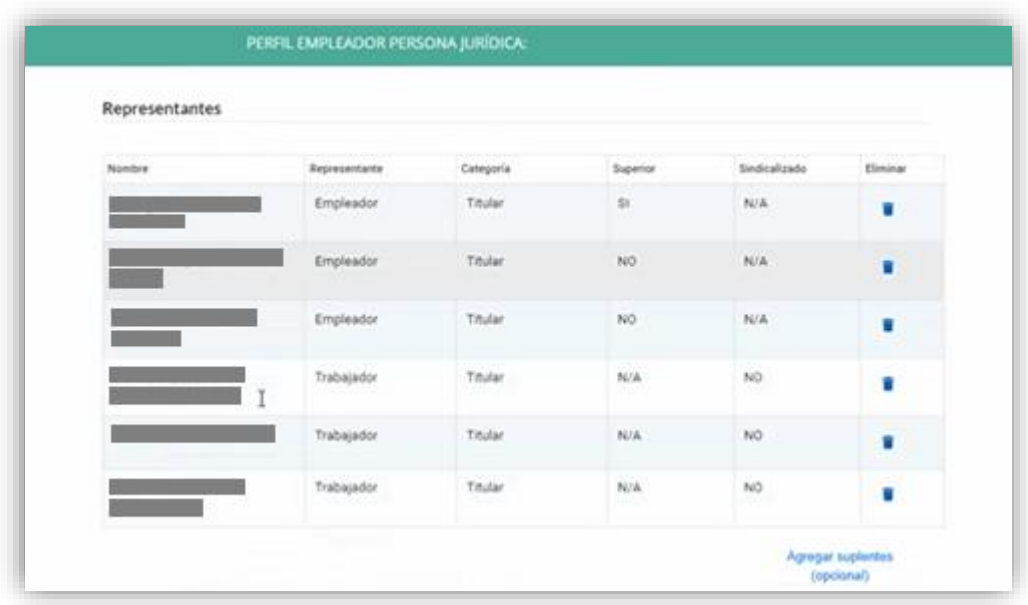

Luego el usuario debe activar el botón  $\Box$  para:

- Declarar que la información incorporada en el registro es veraz, esto en virtud de lo dispuesto en el artículo 210 del Código Penal.
- Declarar bajo juramento cumplir con los procedimientos para la elección de los integrantes del Comité Bipartito de Capacitación, particularmente referidos al número de trabajadores sindicalizados y los porcentajes de trabajadores sindicalizados que fueron considerados para efectos que los sindicatos hicieran uso de su derecho y la elección de los trabajadores no sindicalizados que eligieron a su representante en votación directa.

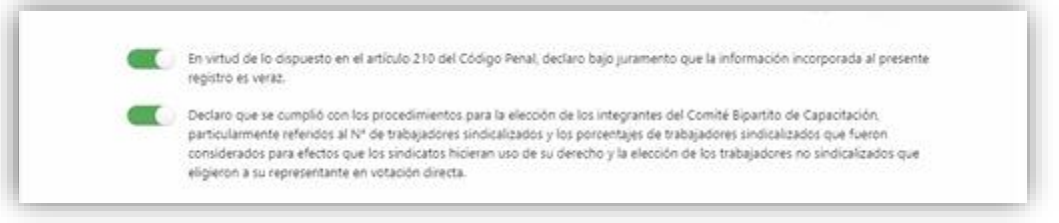

Posteriormente, el usuario debe presionar el botón **para la para cargar el registro del Comité** Bipartito de Capacitación en el sitio web de la DT.

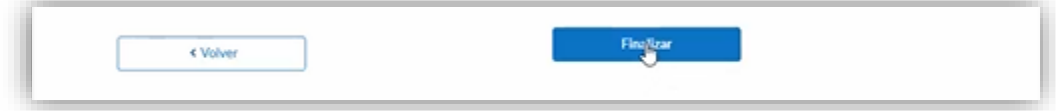

Se desplegará un mensaje indicando que el Comité Bipartito de Capacitación fue ingresado correctamente.

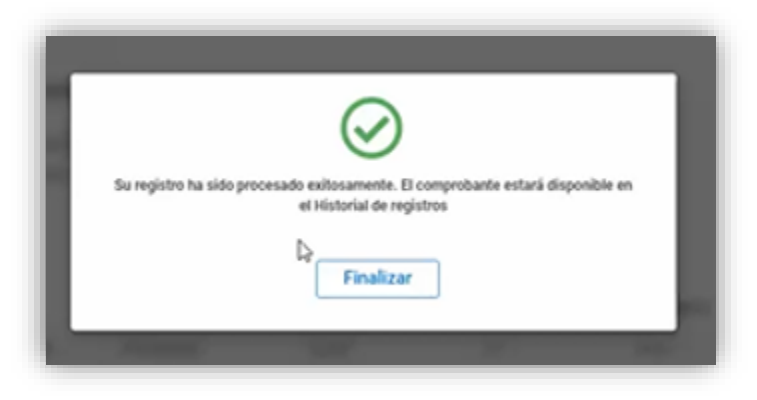

El usuario recibirá el siguiente correo electrónico a través del cual se confirma el registro exitoso del Comité Bipartito de Capacitación.

El usuario podrá revisar el historial de registros, para lo cual debe seleccionar el botón **Revisar** ubicado en la tarjeta (card) "Historial de Registros de Comité Bipartito de Capacitación".

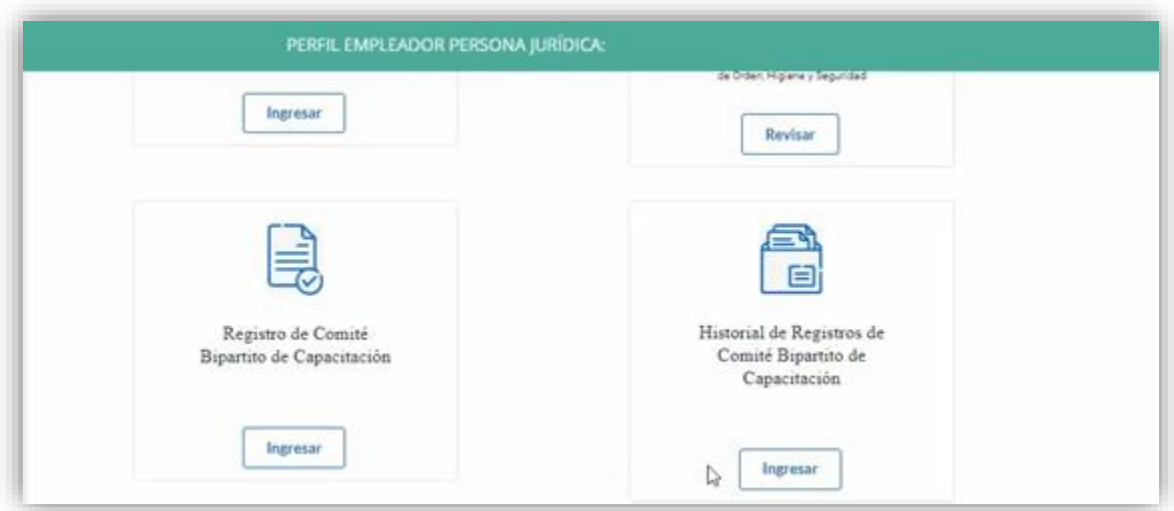

El usuario al acceder al historial puede realizar la búsqueda por año de registro.

En caso de querer visualizar todos los registros, debe activar el botón  $\Box$  "Mostar Todos".

En la columna "Comprobante" se encuentra la opción "· a través de la cual puede descargar el comprobante del "Registro de Comité Bipartito de Capacitación".

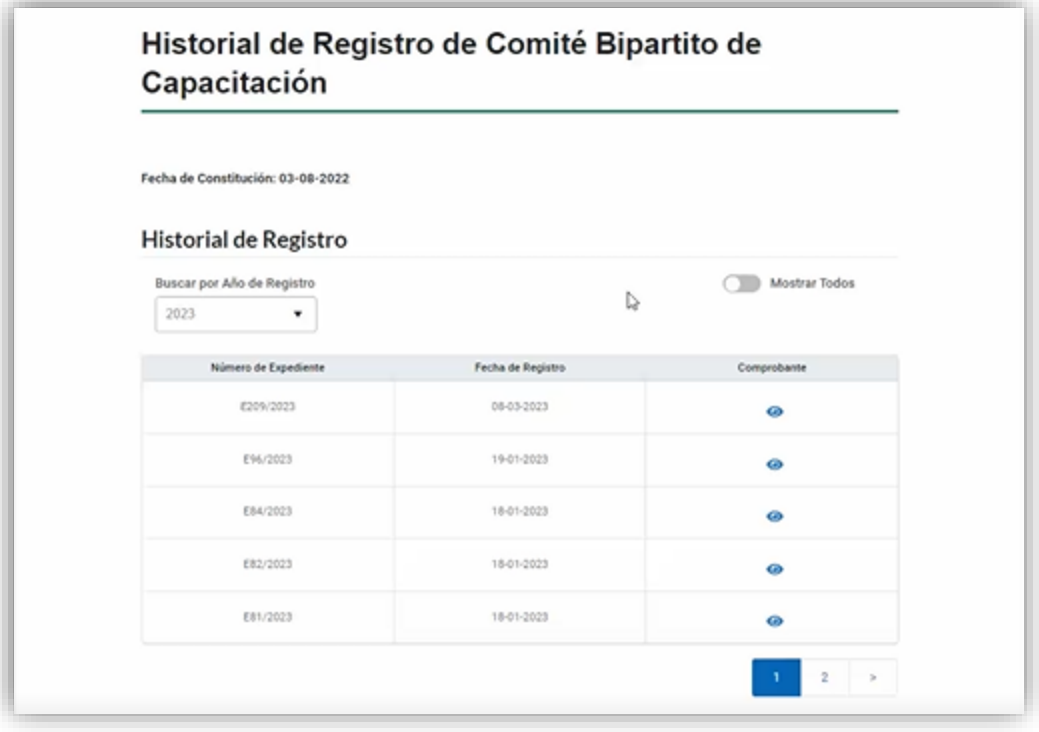

El comprobante del Registro de Comité Bipartito de Capacitación indica la fecha de constitución del Comité, los antecedentes del empleador, los representantes del empleador y trabajador, periodicidad de reuniones y duración del mandato.

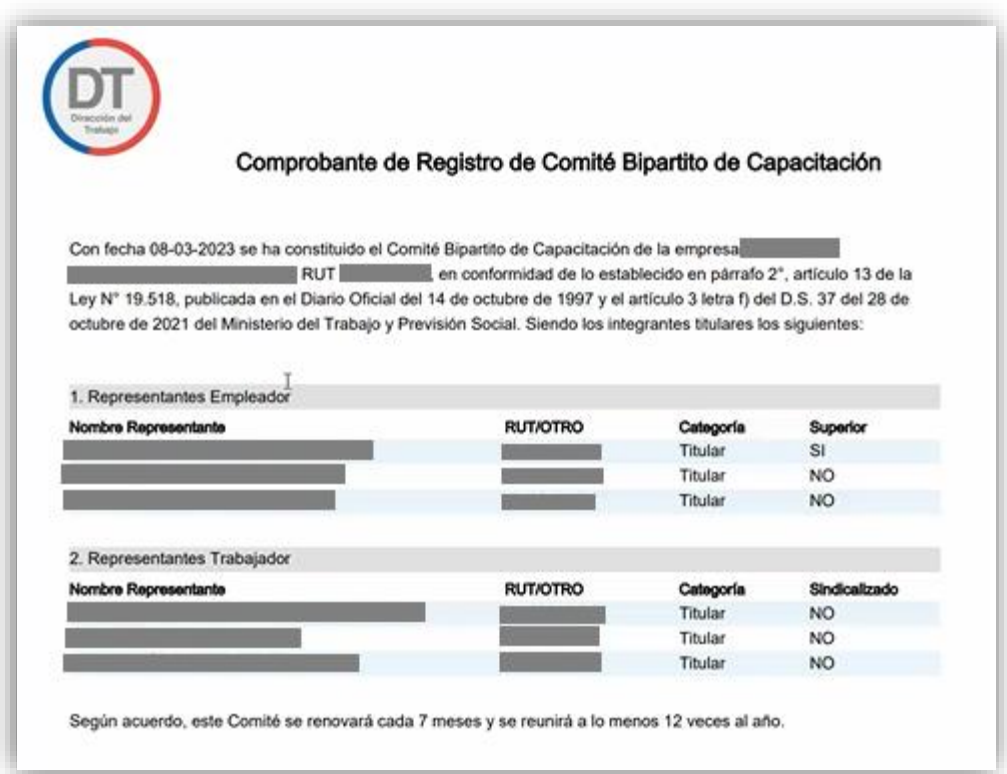